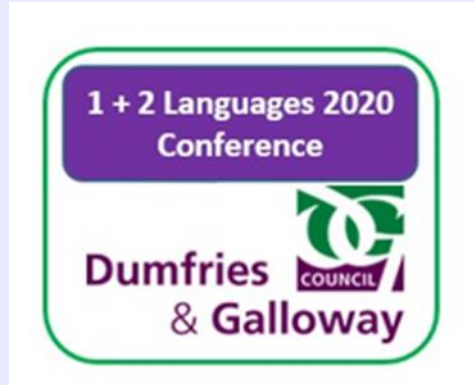

## Skills, Education and Learning

# 1 + 2 Languages (2020) Conference

#### **Conference Access Guide**

#### Conference Programme

To get the best experience from the conference, we would recommend the following outline for engagement.

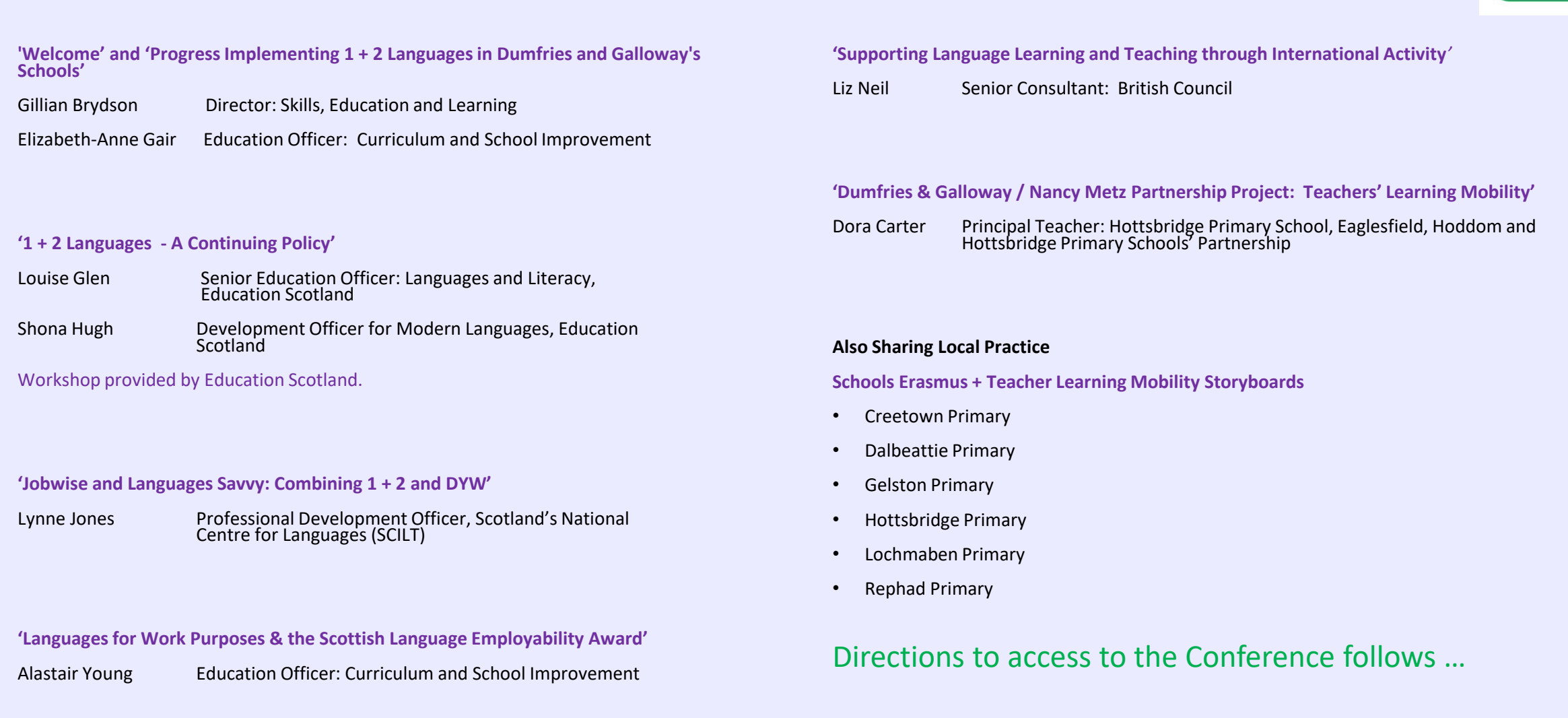

### Directions - 1

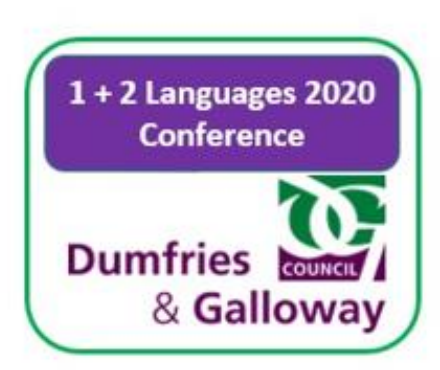

- Log in to Glow Scotland. Open Microsoft Teams App
- Prepare to join the Skills, Education and Learning: 1 + 2 Languages (2020) Conference" Team by entering a code.

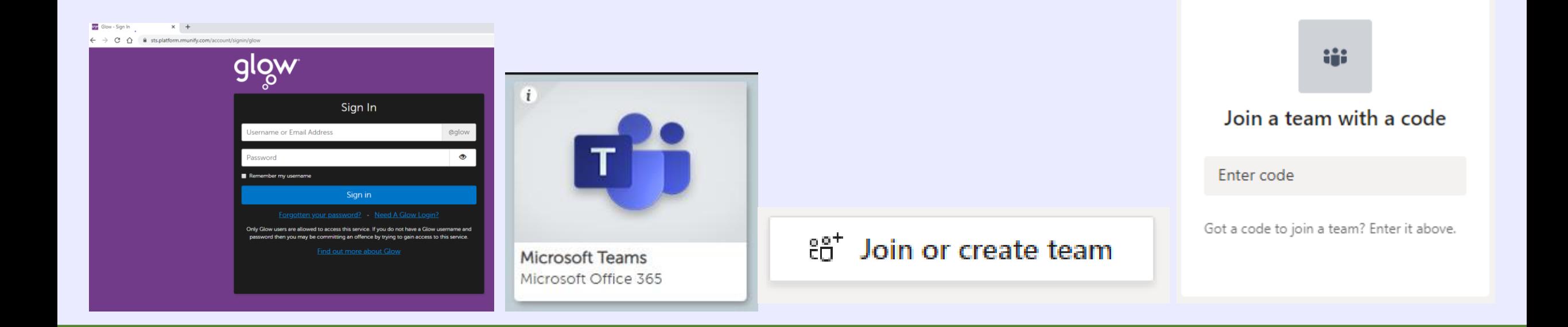

#### Directions - 2

The code to join the "Skills, Education and Learning:

1 + 2 Languages (2020) Conference" is:

Copy and paste the Access Code into the 'Join a team with a code' cell.

**0t255py**

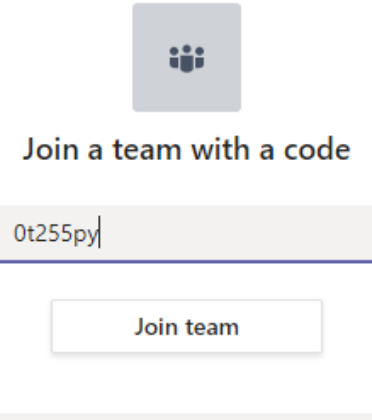

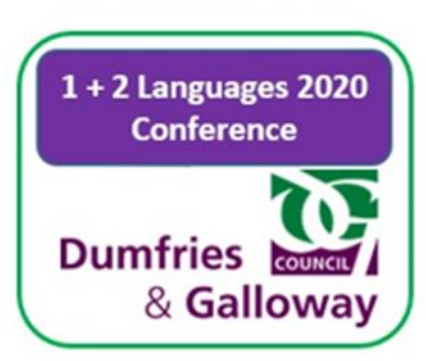

## Directions - 3

When you enter the team you will arrive at this page.

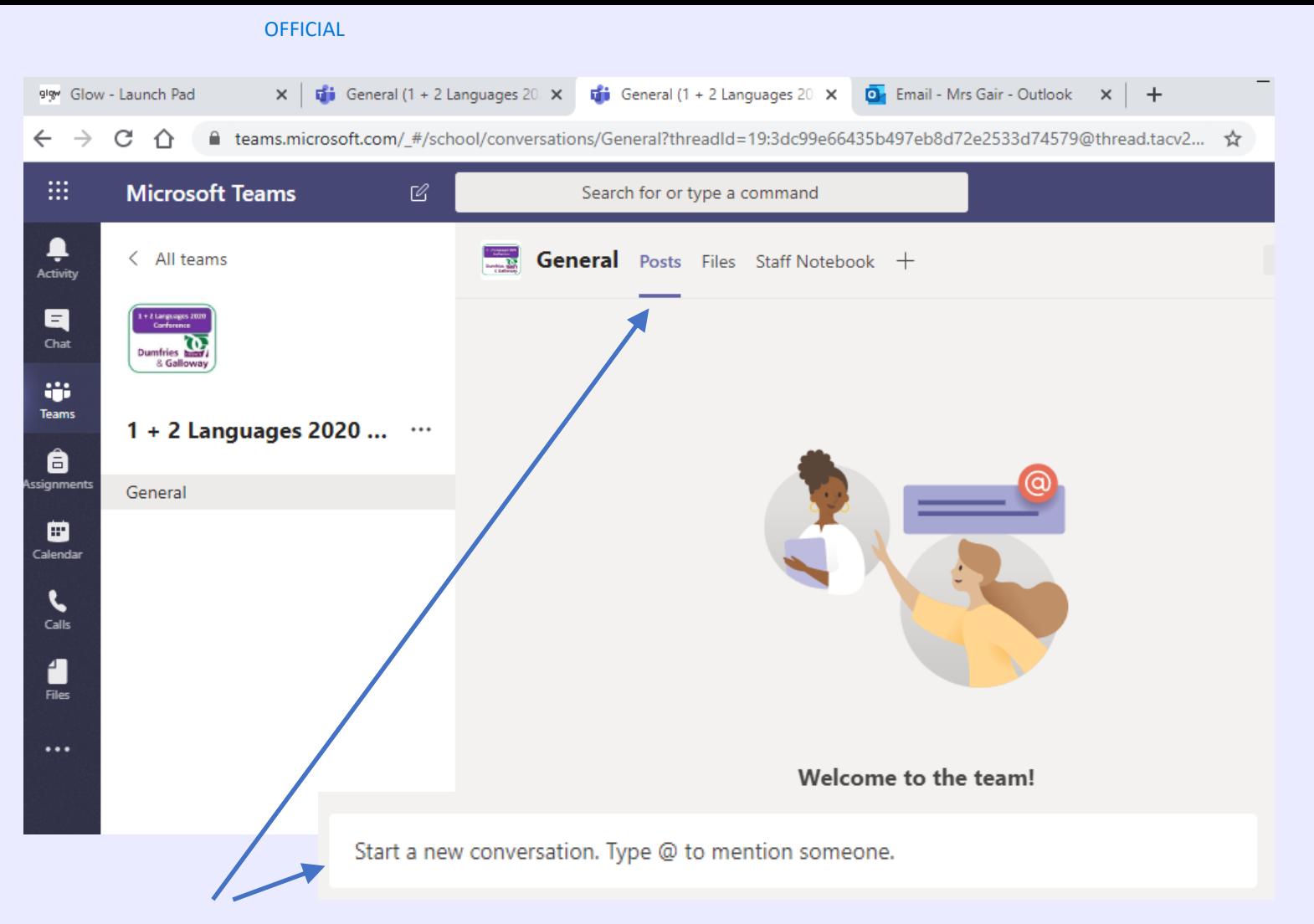

If you wish you can to say hello and introduce yourself in the Post / Conversation section.

#### Directions - 4

#### To enter the content of the 1 + 2 Languages Conference, select the **"Staff Notebook"** tab.

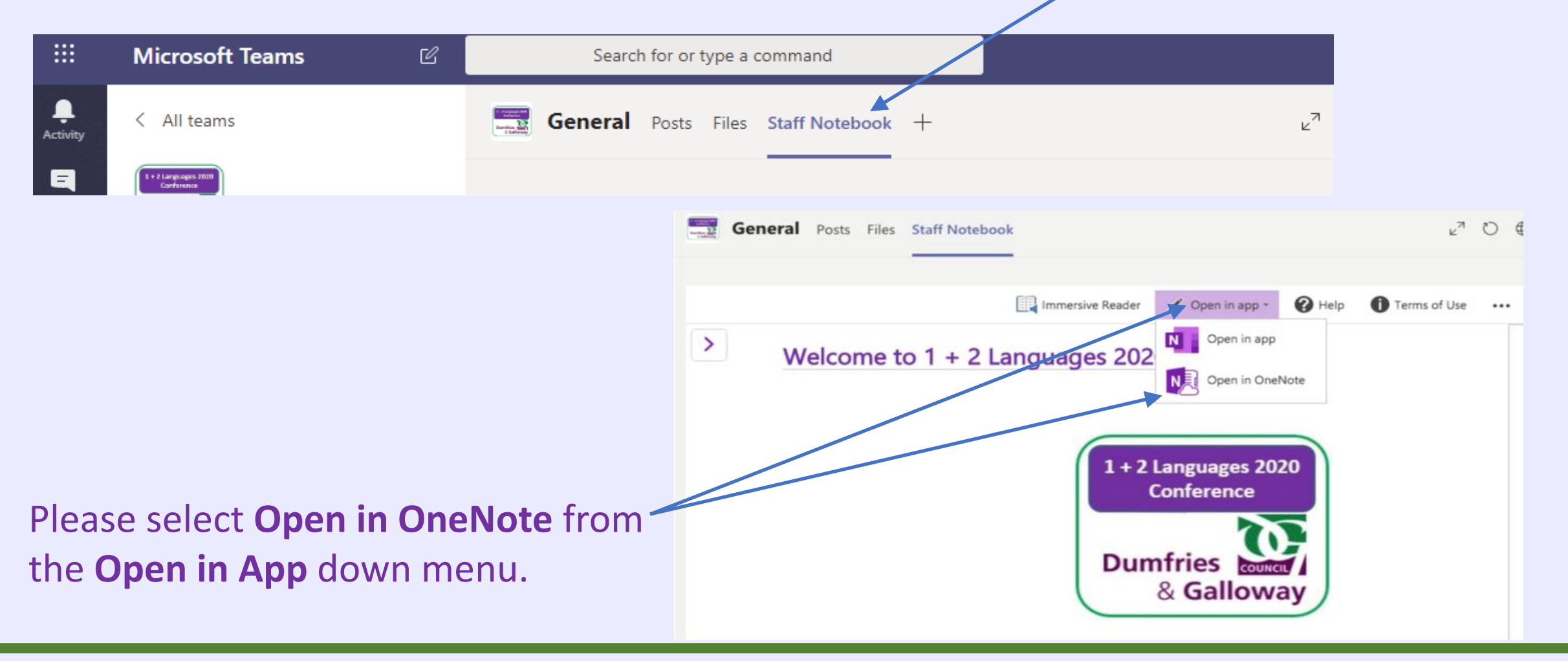

# Directions - 5

Your OneNote should open. Down the left-hand side, you will see the index.

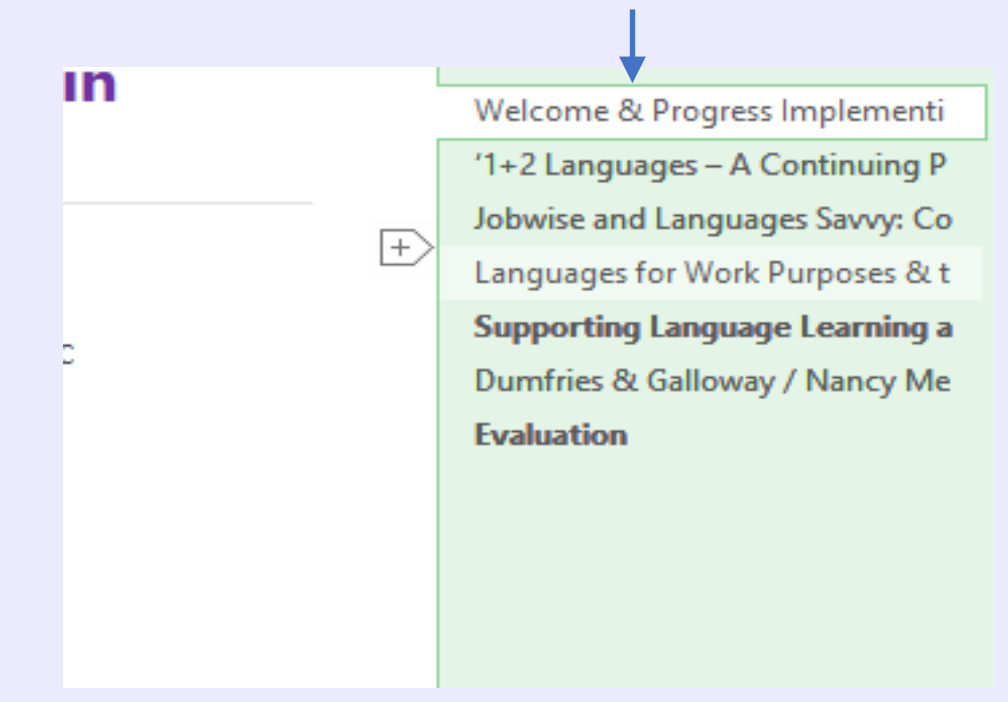

Read the 'Welcome' and watch the video then engage with and explore all other sections.

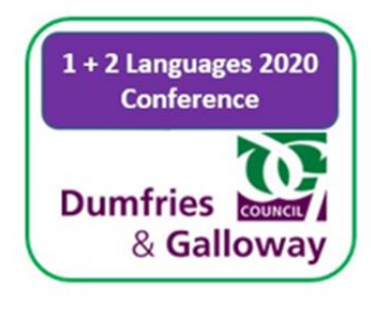

#### Thank you and …

Should you have any queries, please contact: Elizabeth-Anne Gair , Education Officer [\(Elizabeth-Anne.Gair@dumgal.gov.uk\)](mailto:Elizabeth-Anne.Gair@dumgal.gov.uk)

**Skills, Education and Learning 1 + 2 Languages (2020) Conference**

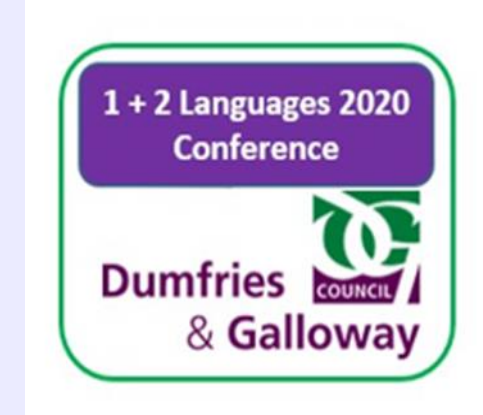